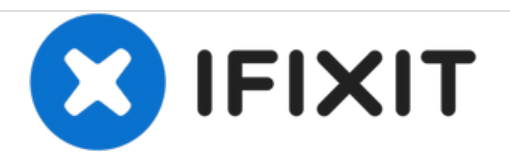

# Dell 1908FPc Monitor USB Hard drive Replacement

Dell monitor motherboard replacement.

Written By: Connor Henshaw

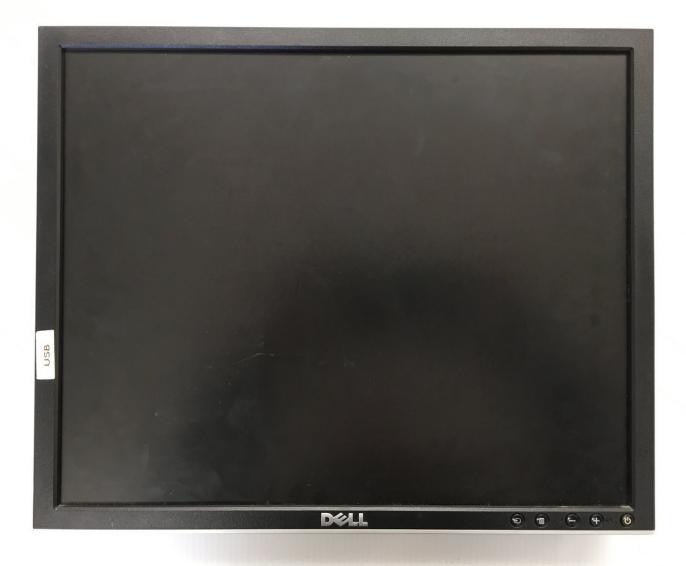

# INTRODUCTION

In this guide you will find instructions on how to replace the USB motherboard of a Dell 1908FPc monitor.

# **TOOLS:**

• Phillips Head Screwdriver: Size PH1 (1)

PARTS:

• New Dell 1908FP LCD Monitor USB Board 715G1666-1-3 (1)

#### Step 1 — USB Motherboard

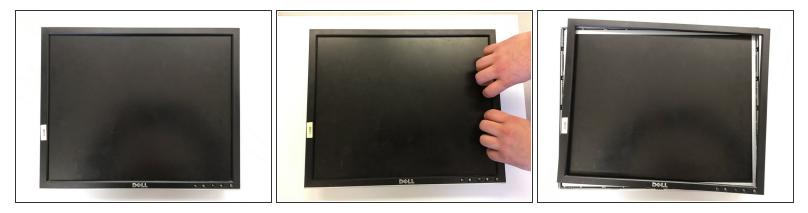

- Pop the front bezel off by inserting fingers underneath the left or right inside edge of screen.
- Do not try to remove the bezel completely as there is a ribbon cable attached to the bottom for the buttons located in the bottom right hand corner.
- A lot of pressure is required to remove the bezel. Do not be afraid of asserting some force.

#### Step 2

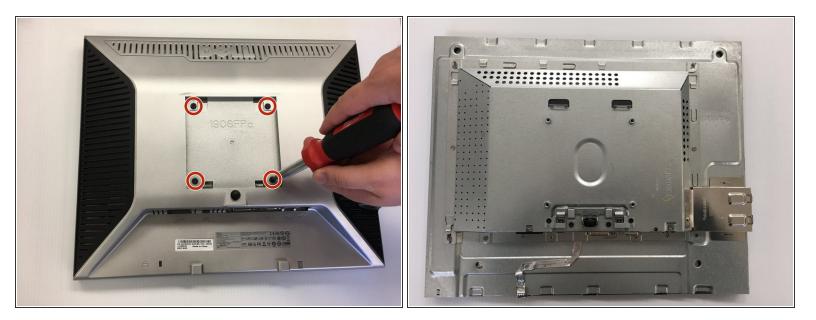

 Turn the monitor over. Unscrew the four 4mm x 10mm screws on the back of the monitor and remove the plastic backing.

## Step 3

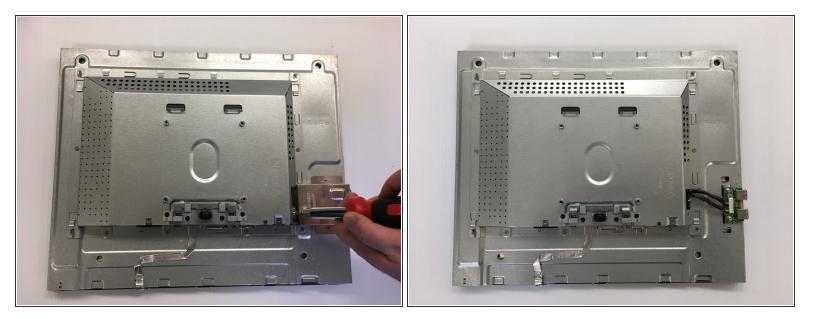

- Unscrew the 3mm x 4mm screw that retains the side USB shield.
- Remove shield and set aside.

## Step 4

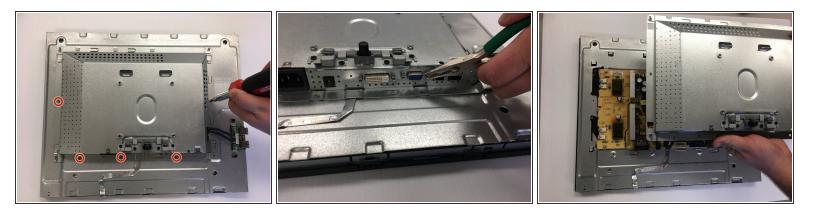

- Remove the five 3mm x 2mm screws that retain the metal cover protecting the electronics.
- Remove the four 2.75mm x 6.75mm studs by the video imput ports.
- Slide the cover downwards to unlock and remove cover.

## Step 5

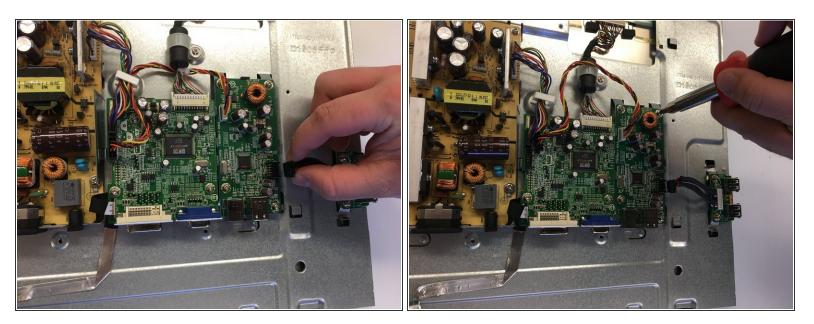

- Unplug board connections.
- Uncsrew the four 3mm x 5.5mm screws that hold the USB motherboard down.
- Get new board ready to install.

You now know how to replace the USB motherboard on a Dell 1908FPc monitor.